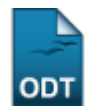

# **Relatório Quantitativo de Alunos por Ingressos, Egressos e Retenções**

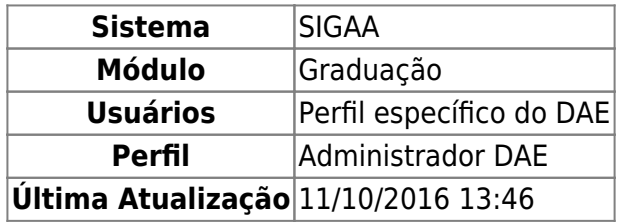

Esta funcionalidade permite ao usuário emitir o relatório de Retenção de Discentes que lista, por ano, o quantitativo de ingressos, egressos, cancelamentos e trancamentos de programas.

Para realizar esta operação, acesse o SIGAA → Módulos → Graduação → Relatórios - DACA → Quantitativos → Alunos → Ingressos, Egressos e Retenções.

A seguinte tela será exibida:

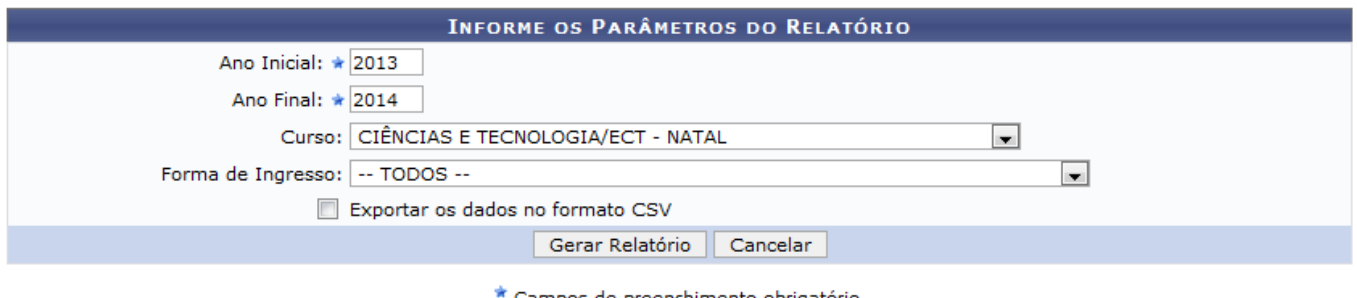

ampos de preenchimento obrigatório.

### Graduação

Caso queira desistir da operação, clique em *Cancelar*. Esta opção será válida sempre que for apresentada.

Para retornar ao menu inicial do módulo, clique em **Graduação**[.](https://docs.info.ufrn.br/lib/exe/detail.php?id=suporte%3Amanuais%3Asigaa%3Agraduacao%3Arelatorios_daca%3Aquantitativos%3Aalunos%3Aingressos_egressos_e_retencoes&media=suporte:manuais:sigaa:graduacao:relatorios_daca:quantitativos:alunos:cc2.png) Esta opção será válida sempre que for apresentada.

Para gerar o relatório, será necessário que o usuário informe os seguintes dados:

- Ano Inicial: Digite o ano que será utilizado como parâmetro inicial para o relatório;
- Ano Final: Digite o ano que será utilizado como parâmetro final para o relatório;
- Curso: Selecione, dentre as opções listadas pelo sistema, o curso desejado;
- Forma de Ingresso: Selecione, na lista disponibilizada pelo sistema, a forma de ingresso desejada;
- Exportar os dados no formato CSV: Selecione esta opção, caso deseje exportar os dados que serão gerados em um arquivo de formato CSV.

Iremos exemplificar fornecendo os seguintes dados:

- Ano Inicial: 2013;
- Ano Final: 2014;
- Curso: CIÊNCIAS E TECNOLOGIA/ECT NATAL;
- Forma de Ingresso: TODOS.

Após ter informado devidamente os dados solicitados, clique em *Gerar Relatório* para avançar com a operação e o sistema irá apresentar a seguinte tela:

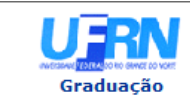

UNIVERSIDADE FEDERAL DO RIO GRANDE DO NORTE<br>SISTEMA INTEGRADO DE GESTÃO DE ATIVIDADES ACADÊMICAS EMITIDO EM 14/08/2014 15:23

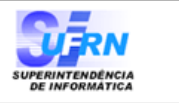

#### RELATÓRIO DE INGRESSOS, RETENÇÕES E EGRESSOS

#### Ano Inicial: 2013 Ano Final: 2014

Curso: CIÊNCIAS E TECNOLOGIA/ECT - NATAL

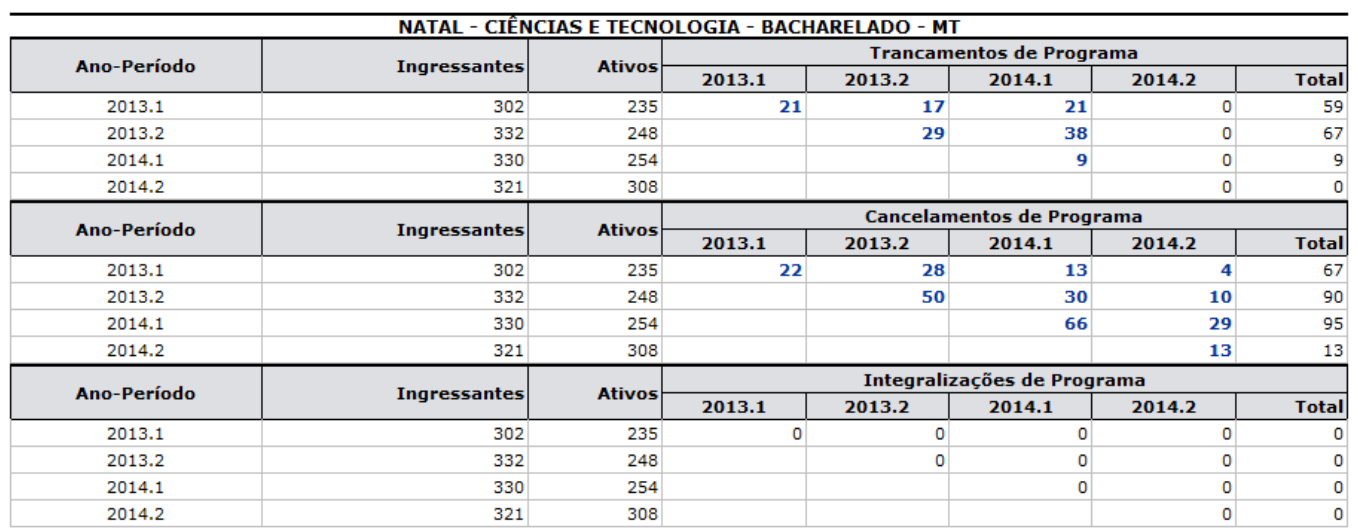

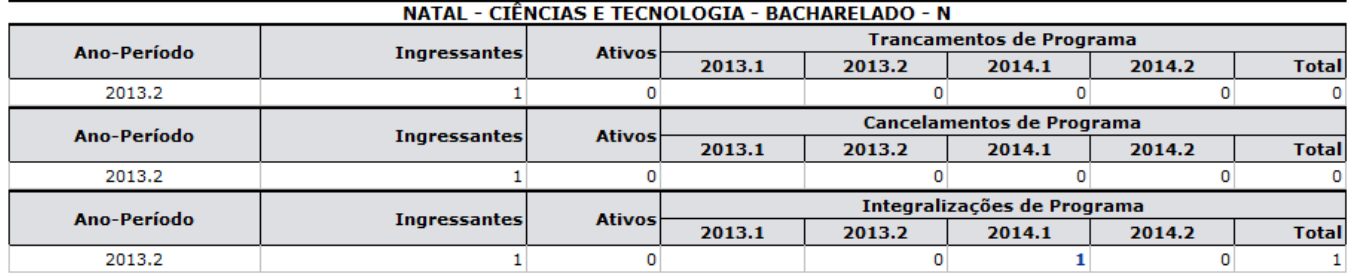

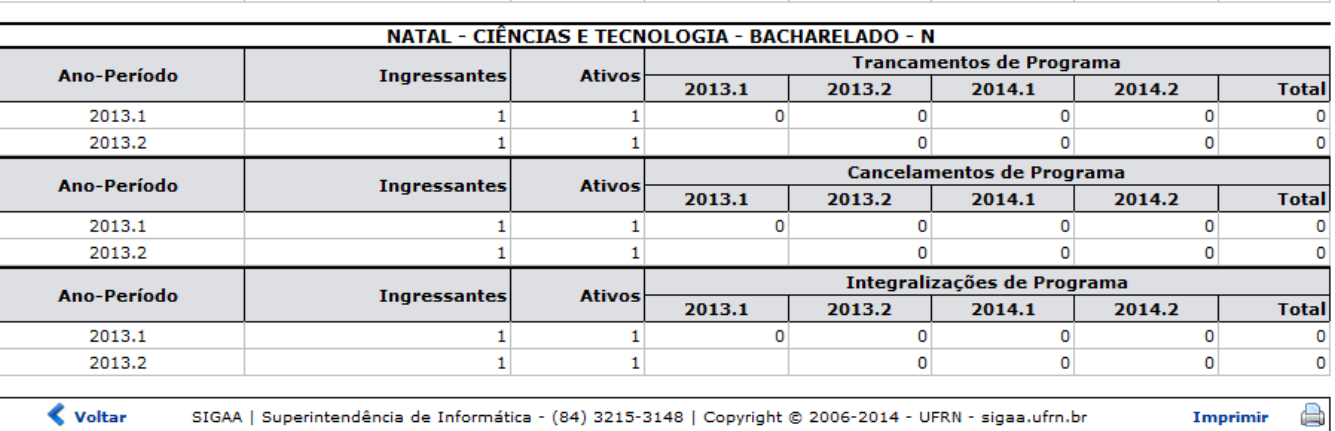

Para retornar ao menu inicial do módulo, clique em Graduação. Esta opção será válida sempre que for apresentada.

Caso deseje imprimir o relatório gerado, clique em *Imprimir* (El Esta opção será válida sempre que for apresentada.

Para retornar para a página anterior, clique em *Voltar*. Esta opção será válida sempre que for apresentada.

No relatório exibido, o usuário poderá clicar em um dos links disponíveis abaixo do item Trancamentos de Programa, para acessar a lista contendo os discentes com cancelamentos para o referidoprograma. A título de exemplificação, iremos clicar no link 4 e a seguinte tela será exibida:

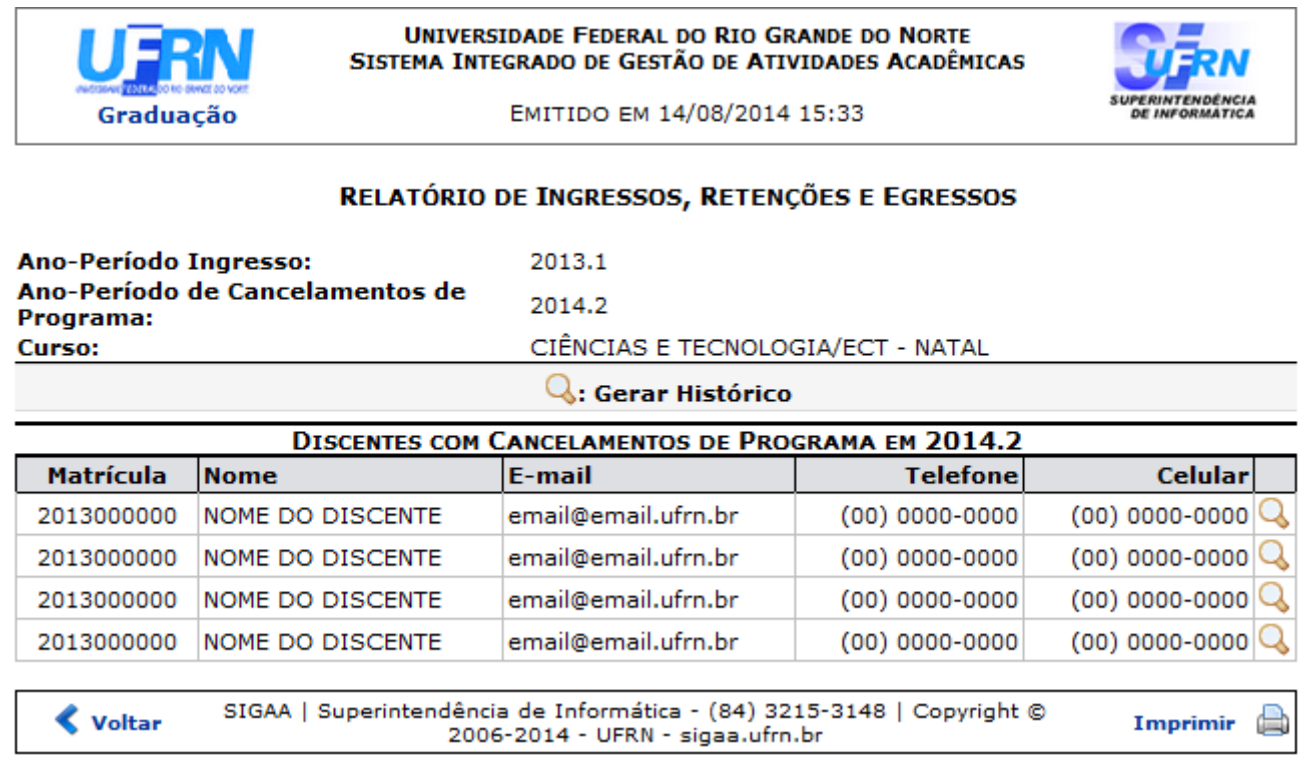

Nalista contendo os Discentes com Cancelamentos de Programa, clique no ícone  $\mathbb Q$  para gerar o histórico de um discente para download. Após ter clicado no ícone, o sistema irá exibir a seguinte janela, para que o usuário escolha se deseja abrir o arquivo ou fazer o download do mesmo no computador:

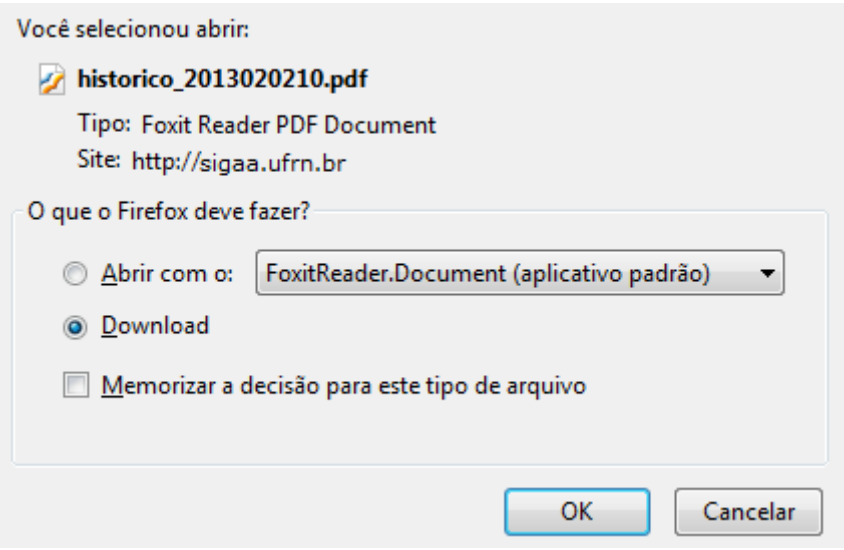

Clique em *OK* para confirmar a ação e o download do histórico do discente será automaticamente iniciado.

De volta à tela inicial deste manual, caso deseje gerar o Relatório de Ingressos, Retenções e Egressos em formato CSV, o usuário deverá selecionar a opção Exportar os dados no formato CSV. Após clicar em *Gerar Relatório*, o sistema exibirá a janela a seguir para download do arquivo:

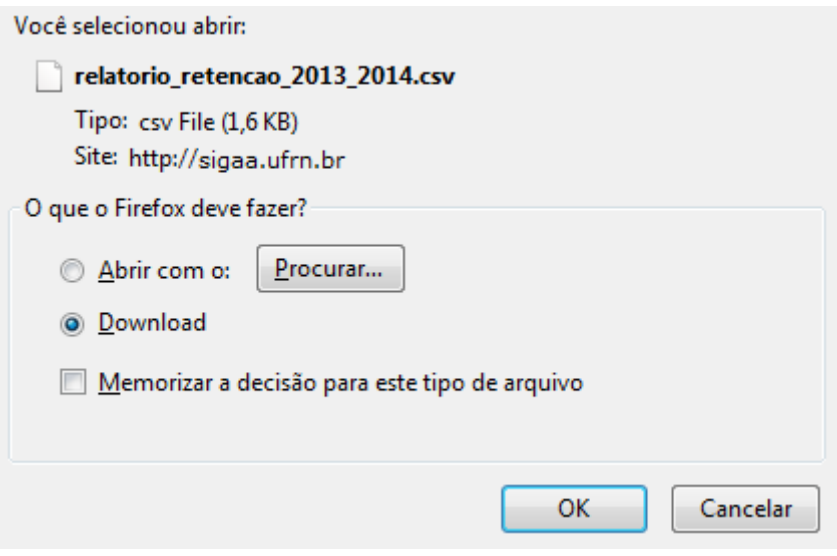

Clique em *OK* para confirmar a ação e download do arquivo iniciará automaticamente em seu computador.

## **Bom Trabalho!**

## **Manuais Relacionados**

- [Relatório de Alunos por Sexo e Ingresso](https://docs.info.ufrn.br/doku.php?id=suporte:manuais:sigaa:graduacao:relatorios_daca:quantitativos:alunos:alunos_por_sexo_e_ingresso)
- [Relatório Quantitativo de Alunos por Sexo e Egresso](https://docs.info.ufrn.br/doku.php?id=suporte:manuais:sigaa:graduacao:relatorios_daca:quantitativos:alunos:alunos_por_sexo_e_egresso)
- [Quantitativo de Discentes Regulares por Gênero e Curso](https://docs.info.ufrn.br/doku.php?id=suporte:manuais:sigaa:graduacao:relatorios_daca:quantitativos:alunos:quantitativo_de_discentes_regulares_por_genero_e_curso)
- [Relatório Quantitativo de Discentes Regulares por Gênero e Status](https://docs.info.ufrn.br/doku.php?id=suporte:manuais:sigaa:graduacao:relatorios_daca:quantitativos:alunos:quantitativo_de_discentes_regulares_por_genero_e_status)

## [<< Voltar - Manuais do SIGAA](https://docs.info.ufrn.br/doku.php?id=suporte:manuais:sigaa:graduacao:lista)

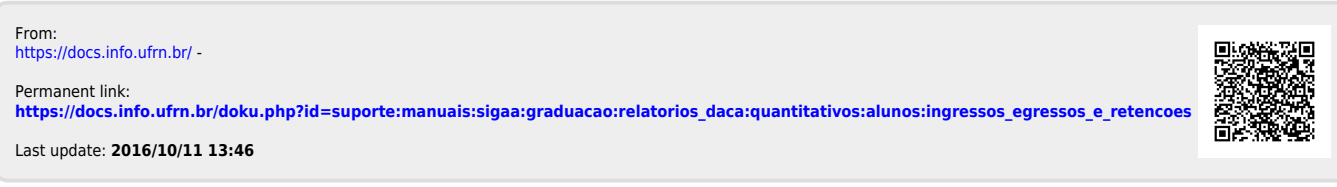